## Generate Order from List

## From CSV File

- 1. Create a CSV file of items and quantity
- 2. Start your products at A1 and work your way down the A column
- 3. Product quantity should start at B1 and work your way down the B colum

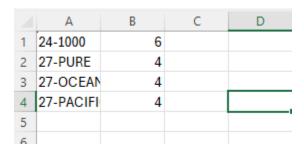

- 4. Save the CSV file to your desktop
- 5. Start your order in Emun and click on the cloud icon below the search field

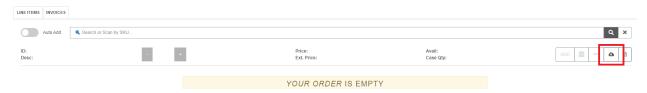

6. Drag the item into the popup window or click in the middle of the window and browse to the file

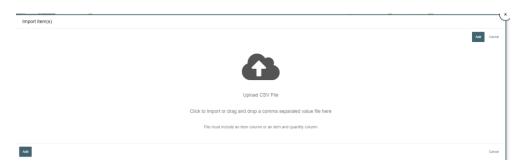

7. List will load with all products and quantities; you can still adjust quantities if you would like. Click on Add once you validate all of your products and quantities

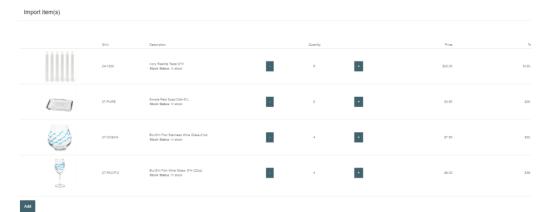

## Generate Order from List

## **Enter Products Batch Window**

- 1. Open notepad or a blank document
- 2. Enter your items and products separated by a comma. Each item should be on its own line

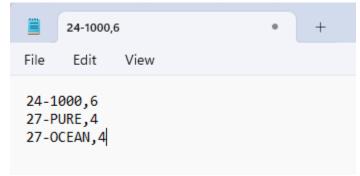

3. Start your order in Emun and click on the page icon below the search field

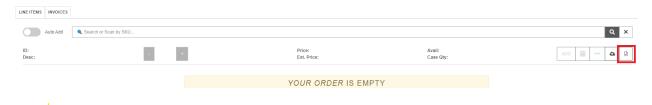

4. In the popup window, copy and paste your list of items and quantity

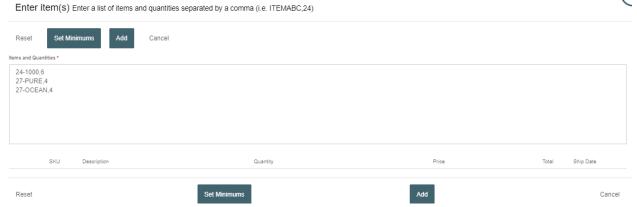

5. Click on Add once your list is complete